## **Table of Contents**

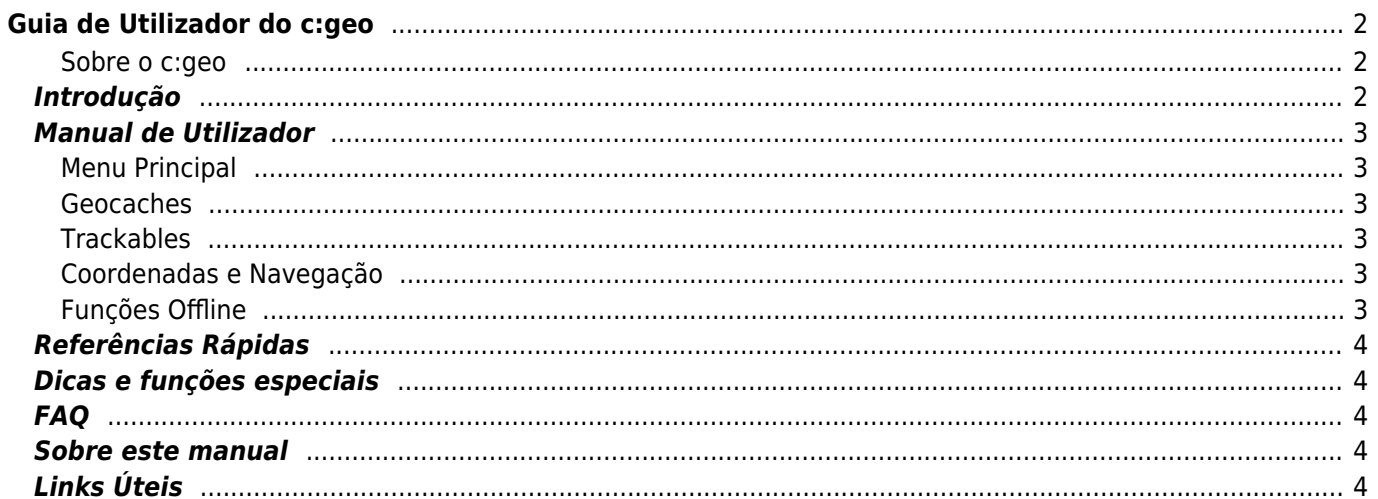

# <span id="page-1-0"></span>**Guia de Utilizador do c:geo**

#### **Bem-vindo ao guia de utilização do c:geo!**

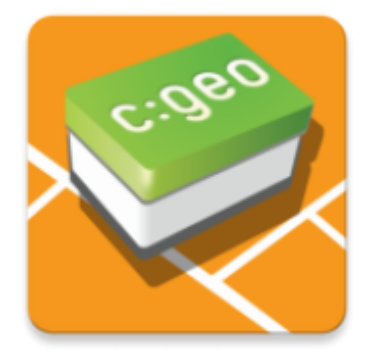

#### **Este site está em construção!**

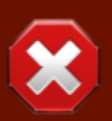

Embora consideremos o guia do utilizador concluído, gostaríamos de receber o seu feedback primeiro. Se faltar alguma informação ou existirem descrições incompletas ou incorretas, por favor encaminhe-nos o seu [feedback](mailto:support@cgeo.org?subject=User Guide Feedback - pt(pt))!

Quando a verificação da integridade do guia estiver concluída, começaremos a traduzir este guia para outros idiomas. Será também nesta fase que precisaremos de colaboradores dispostos a ajudar na tradução deste guia para a sua língua materna. Se estiver interessado em colaborar,

### <span id="page-1-1"></span>**Sobre o c:geo**

O c:geo é uma completa, e sempre pronta, aplicação open source para o geocaching.com (não oficial). Oferecendo ainda suporte básico a outras plataformas (como Opencaching). Não requer um browser nem exportações - simplesmente [instala](https://cgeo.droescher.eu/pt/installation) e começa a usar.

O c:geo é apenas uma aplicação para ser usada no geocaching e não está associada a nenhum provedor de serviços de geocaching.

### <span id="page-1-2"></span>**Introdução**

- [Instalação e atualização do c: geo](https://cgeo.droescher.eu/pt/installation)  Como e onde instalar o c:geo e onde obter atualizações?
- [Permissões do c:geo](https://cgeo.droescher.eu/pt/installation#permissions) Por que o c:geo precisa de permissões no seu dispositivo?
- [Primeiros passos no c:geo](https://cgeo.droescher.eu/pt/firststeps) Primeira abertura e autenticação nos serviços do geocaching.
- [Utilização do c:geo](https://cgeo.droescher.eu/pt/basicuse)  O que é Geocaching e como encontrar a sua primeira geocache com o c: geo?

### **Manual de Utilizador**

### <span id="page-2-1"></span>**Menu Principal**

- [Ecrã Inicial](https://cgeo.droescher.eu/pt/mainmenu/start)  As funções do menu principal
	- [Menu Superior](https://cgeo.droescher.eu/pt/mainmenu/start#top_bar_menu) As funções do menu na parte superior do ecrã inicial
	- [Mapa](https://cgeo.droescher.eu/pt/mainmenu/livemap) O mapa ao vivo de geocaches
	- [Por Perto](https://cgeo.droescher.eu/pt/mainmenu/lists#cache_list)  Pesquisa por caches perto da tua localização
	- [Memória](https://cgeo.droescher.eu/pt/mainmenu/lists)  Geocaches guardadas na memória local
	- [Pesquisar](https://cgeo.droescher.eu/pt/mainmenu/search)  Pesquisa por Geocaches e Trackables
	- o [Ir Para](https://cgeo.droescher.eu/pt/mainmenu/goto)  Navegação direta para coordenadas
	- [Filtro global de tipo de cache](https://cgeo.droescher.eu/pt/mainmenu/globaltypefilter)  Filtragem de caches por tipo
	- [Estado](https://cgeo.droescher.eu/pt/mainmenu/start#bottom_section) Informação do estado, mostrada na parte inferior do ecrã inicial
- [Definições](https://cgeo.droescher.eu/pt/mainmenu/settings)  Configurar a aplicação

### <span id="page-2-2"></span>**Geocaches**

- [Detalhes da Geocache](https://cgeo.droescher.eu/pt/cachedetails) Explicação das páginas de detalhes da cache
- [Registo de Geocaches](https://cgeo.droescher.eu/pt/logging)  Registar visita das Geocaches encontradas

#### <span id="page-2-3"></span>**Trackables**

- [Detalhes de Trackables](https://cgeo.droescher.eu/pt/trackabledetails) Explicação da página de detalhes do trackable
- [Tratamento de Trackables](https://cgeo.droescher.eu/pt/loggingtb) Tratamento e registo de Trackables

### <span id="page-2-4"></span>**Coordenadas e Navegação**

- [Introdução de coordenadas](https://cgeo.droescher.eu/pt/coordinatedialog)  Explicação da introdução de coordenadas
- [Calculador de Waypoints](https://cgeo.droescher.eu/pt/coordinatedialog#waypoint_calculator)  Utilização do calculador de waypoints
- [Navegação](https://cgeo.droescher.eu/pt/navigation)  Explicação dos métodos e ferramentas de navegação suportados
- [Bússola](https://cgeo.droescher.eu/pt/compass) Utilização da bússola

### <span id="page-2-5"></span>**Funções Offline**

- <span id="page-2-0"></span>[Caching Offline](https://cgeo.droescher.eu/pt/offline) - Utilização Offline
	- o [Importar GPX](https://cgeo.droescher.eu/pt/offline#gpx_import)  Importação caches de ficheiros GPX
	- [Pocket queries](https://cgeo.droescher.eu/pt/mainmenu/pocketquery)  Visualização e importação de pocket queries
	- $\circ$  [Registo Offline](https://cgeo.droescher.eu/pt/offline#offline_logging)  Registar visita de caches offline
	- o [Notas de Campo](https://cgeo.droescher.eu/pt/offline#field_note_export) Exportar notas de campo (Rascunhos)
	- [Mapas Offline](https://cgeo.droescher.eu/pt/offline#offline_maps) Utilização de mapas offline

### <span id="page-3-0"></span>**Referências Rápidas**

- [Tipos de Geocache](https://cgeo.droescher.eu/pt/cacheicons)
- [Marcadores de Geocache](https://cgeo.droescher.eu/pt/cachemarkers)
- [Tipos de Waypoint](https://cgeo.droescher.eu/pt/cachedetails#waypoint_types)
- [Mapas Disponíveis](https://cgeo.droescher.eu/pt/mapsources)
- [Limitações para membros básicos do geocaching.com](https://cgeo.droescher.eu/pt/basicmembers)
- [Formatos de coordenadas](https://cgeo.droescher.eu/pt/coordformat)
- [Ícones de atributos](https://cgeo.droescher.eu/pt/attributes)
- [Outras aplicações úteis](https://cgeo.droescher.eu/pt/mainmenu/utilityprograms)

### <span id="page-3-1"></span>**Dicas e funções especiais**

- [Usar links relacionados com geocaching](https://cgeo.droescher.eu/pt/intents)
- [Partilha de caches via NFC](https://cgeo.droescher.eu/pt/nfc)
- [Funções escondidas no c:geo](https://cgeo.droescher.eu/pt/hiddenfunctions)
- [Utilizar send2cgeo](https://send2.cgeo.org)

## <span id="page-3-2"></span>**FAQ**

Se tem alguma questão ou erro, por favor leia atentamente as nossas [FAQ](http://faq.cgeo.org) para encontrar uma solução.

### <span id="page-3-3"></span>**Sobre este manual**

[Ajuda a traduzir este guia de utilizador!](https://cgeo.droescher.eu/en/translation) [Faz download de uma versão PDF deste guia.](https://cgeo.droescher.eu/pt/ebook_help)

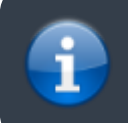

Com a continua alteração e atualização do c:geo, é possível que este guia de utilizador não contenha as alterações mais recentes.

# <span id="page-3-4"></span>**Links Úteis**

- [Página Inicial do c:geo](http://www.cgeo.org)
- [c:geo no Facebook](https://www.facebook.com/android.geocaching)
- [c:geo no Google+](https://plus.google.com/105588163414303246956)
- [c:geo no Twitter](https://twitter.com/android_gc)
- [Desenvolvimento do c:geo no GitHub](https://github.com/cgeo/)
- [Contribui para o desenvolvimento do c: geo](http://www.cgeo.org/development)
- [Doar via PayPal](https://www.paypal.com/cgi-bin/webscr?cmd=_s-xclick&hosted_button_id=AQBS7UP76CXW2)